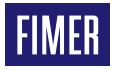

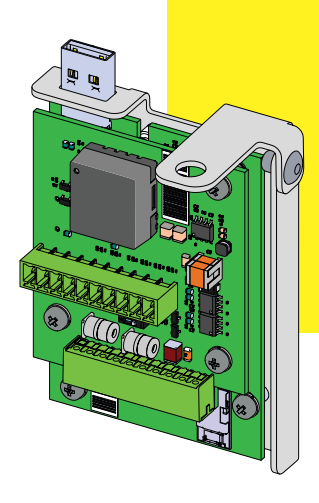

# **Onduleur solaire PVS-20/30/33-CCB**

# Guide d'installation rapide

## **1. Fonctionnalités**

La PVS-20/30/33-CCB (carte de commande et de communication) est une carte accessoire d'extension dédiée à la famille d'onduleurs PVS-20/30/33, qui ajoute les fonctionnalités suivantes à l'onduleur :

- •Lignes de communication secondaires RS 485-1 pour protocoles d'émulation PVI/TRIO
- •Ligne de communication principale RS 485-2 (maître ou esclave).
- •Limitation de puissance de sortie active via des entrées numériques (mode PMU).
- •Fonctions de limitation de la puissance de sortie active et de gestion de la puissance réactive via des entrées analogiques (PMU).
- •Alimentation auxiliaire (24Vcc/80mA) pour les périphériques externes (ex : Station météo VSN800).

## **2. Composants principaux**

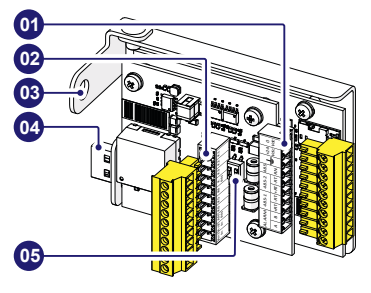

#### **Composants principaux**

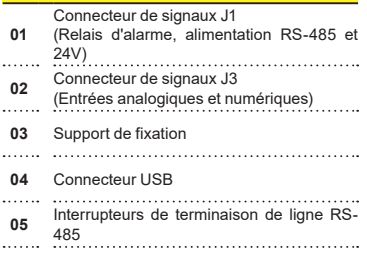

### **3. Liste des composants fournis**

#### **Composants disponibles dans le kit Qté**

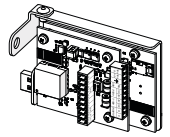

Carte de commande et de communication (PVS-20/30/33- CCB)

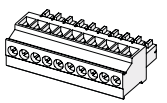

Contre-connecteur J1 (en L)

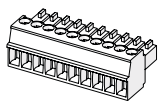

Contre-connecteur J3 (droit)

1

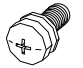

Vis M6 avec rondelle pour fixation 1 mécanique

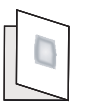

Documentation technique

................................

## **4. Instructions de montage**

La carte PVS-20/30/33-CCB doit être installée à l'intérieur du boîtier de raccordement des signaux **(08)** sur la partie inférieure de l'onduleur PVS-20/30/33-TL.

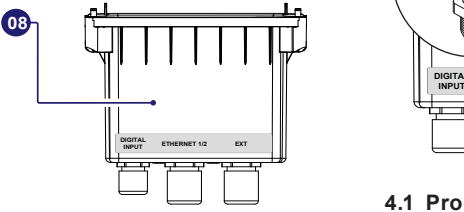

La carte PVS-20/30/33-CCB doit être raccordée au connecteur USB de l'onduleur **(10)** situé sous le boîtier de raccordement des signaux **(08)**.

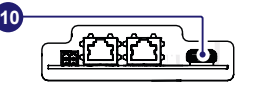

Les câbles de raccordement de la carte PVS-20/30/33-CCB doivent être passés dans le presseétoupe EXT **(22)** du boîtier de raccordement des signaux **(08)**. Le presse-étoupe est équipé d'un joint à trois trous qui peut être retiré en cas d'utilisation d'un seul câble multiconducteur.

Caractéristiques des câbles de signal :

#### **Presse-étoupe EXT (22)- M25**

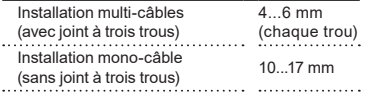

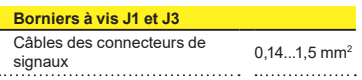

#### **Couples de serrage**

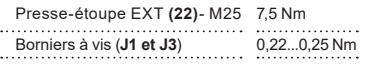

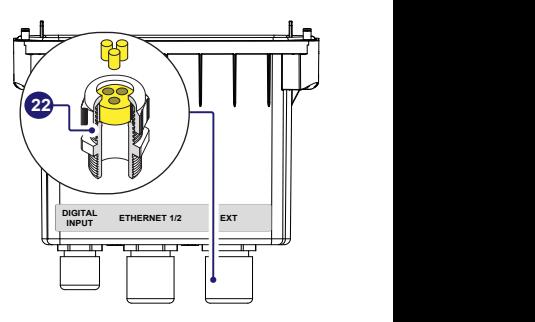

#### **4.1 Procédure d'installation de la carte PVS-20/30/33-CCB**

- B **AVERTISSEMENT –** L'installation de la carte PVS-20/30/33-CCB doit être réalisée après avoir débranché l'onduleur du réseau et du générateur PV.
- •Retirez le boîtier de raccordement des signaux **(08)** en dévissant les 4 vis de fixation.
- A **ATTENTION –** Si un câble est installé sur les deux autres presse-étoupes, n'oubliez pas de le dévisser afin de faire glisser les câbles librement.
- •Raccordez la carte PVS-20/30/33-CCB au connecteur USB **(10)**.

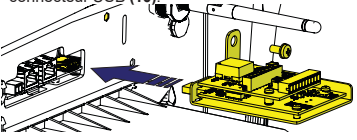

•Serrez la vis fournie pour bloquer la carte PVS-20/30/33-CCB en position (couple 4Nm).

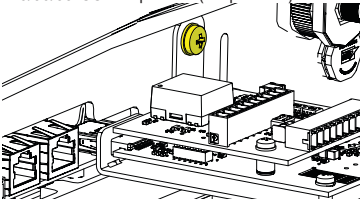

A **ATTENTION –** Une fois installée, la carte PVS-20/30/33-CCB sera détectée au prochain redémarrage de l'onduleur.

#### **4.2 Connexion des signaux de communication et de commande**

- •Saisissez le boîtier de raccordement des signaux **(08)**, dévissez et retirez la bague du presseétoupe EXT **(22)** .
- •Retirez le joint à trois trous du presse-étoupe EXT **(22)**.
- •Retirez le(s) bouchon(s) (cylindre(s) plastique(s)) du joint.
- A **ATTENTION –** Ignorez cette étape si vous utilisez un câble multiconducteur unique.
- •Insérez le(s) câble(s) et faites-le(s) passer dans la bague du presse-étoupe EXT **(22)** .
- •Mettez en place le joint à trois trous sur le(s) câbles et ré-installez-le dans le presse-étoupe.
- A **ATTENTION –** Ignorez cette étape si vous utilisez un câble multiconducteur unique.
- •Insérez le(s) câble(s) dans le boîtier de raccordement des signaux **(08)** en le(s) faisant passer dans le presse-étoupe EXT **(22)**.
- •Remettez en place la bague du presse-étoupe sans la serrer fermement.
- •Branchez les fils sur les connecteurs homologues fournis en suivant le brochage indiqué sur les étiquettes apposées sur la carte :
- Contre-connecteur J1 Connecteur en L.

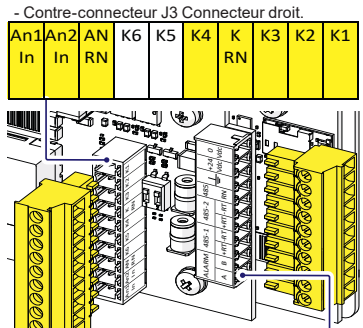

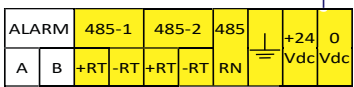

**D REMARQUE –** Les signaux disponibles sont surlignés en jaune. Voir les paragraphes correspondants de ce guide.

•Mettez en place les connecteurs homologues sur les connecteurs correspondants de la carte PVS-20/30/33-CCB.

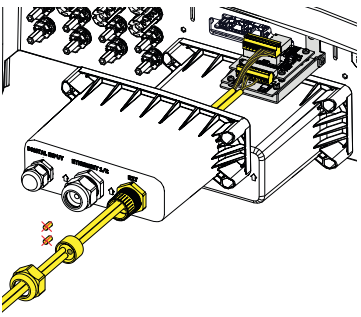

- •Installez le boîtier de raccordement des signaux **(08)** en serrant les 4 vis de verrouillage situées sur celui-ci ).
- •Serrez fermement la bague du presse-étoupe EXT **(22)** (couple 7,5 Nm).
- A **ATTENTION –** Si un câble est installé sur les deux autres presse-étoupes, n'oubliez pas de le visser.

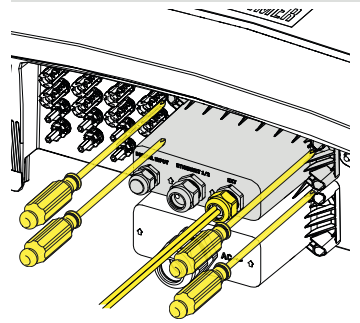

## **5. Lignes RS-485 (1 & 2)**

Les lignes RS-485 de la carte PVS-20/30/33-CCB peuvent être utilisées dans différentes conditions réglables, comme décrit dans le paragraphe suivant.

### **5.1 Ligne RS 485-1**

Le mode d'émulation PVI/TRIO peut être activé sur la ligne série RS 485-1, afin d'émuler les protocoles de communication d'un onduleur TRIO-20/27.6 et de conserver la compatibilité avec les systèmes de surveillance externes.

**EX REMARQUE** – En raison des différences qui existent entre les familles d'onduleurs PVS et TRIO, certaines restrictions s'appliquent sur la disponibilité des mesures exposées sur les protocoles de communication hérités, comme décrit dans la directive d'application du mode d'émulation PVI/TRIO dédié.

Le s protocoles d'émulation sur la ligne série RS 485-1 peuvent être sélectionnés et configurés sur l'application mobile « Installateur pour onduleurs solaires » ou l'interface utilisateur Web.

- D **REMARQUE –** Le mode d'émulation PVI/ TRIO doit être appliqué uniquement à des fins de mise à niveau pour conserver la compatibilité avec les systèmes existants.
- **D REMARQUE** Pour procéder à toute configuration, utilisez l'application « Installateur d'onduleurs solaires » ou l'interface utilisateur Web. Pour plus d'informations, consultez le manuel du produit à l'adresse [www.fimer.com](http://www.fimer.com)

### **5.2 RS 485-2**

Les réglages automatiques des paramètres réseau à la mise sous tension, la capacité de journalisation intégrée, le transfert automatique sans journalisation des données vers le cloud Aurora Vision et la mise à jour à distance du firmware sont fournis uniquement sur le bus de connectivité TCP/IP (Ethernet et/ou Wi-Fi).

#### **5.2.1 Système tiers (esclave)**

Il est recommandé d'utiliser des onduleurs sur la ligne 485-2 en cas de systèmes de commande RS-485 tiers (mode esclave).

**E** REMARQUE - La ligne RS-485 prend en charge le protocole Modbus/RTU SUNSPEC compatible.

**EXEMARQUE** – Pour procéder à toute configuration, utilisez l'application « Installateur d'onduleurs solaires » ou l'interface utilisateur Web. Pour plus d'informations, consultez le manuel du produit à l'adresse [www.fimer.com](http://www.fimer.com)

#### **5.2.2 Périphériques externes (maître)**

Le port 485-2 peut être utilisé pour connecter des périphériques compatibles (comme la station météo VSN800, le compteur, etc.) et avoir un onduleur servant à enregistrer les données des périphériques connectés.

Dans ce cas, les données provenant des accessoires seront enregistrées et transférées au cloud FIMER Aurora Vision par l'onduleur lui-même (mode maître).

- **EXECUE** Veuillez-vous référer au site Web FIMER [www.fimer.com](http://www.fimer.com) pour obtenir des informations sur les accessoires compatibles.
- **EXECUTE -** Pour procéder à toute configuration, utilisez l'application « Installateur d'onduleurs solaires » ou l'interface utilisateur Web. Pour plus d'informations, consultez le manuel du produit à l'adresse [www.fimer.com](http://www.fimer.com)

### **5.3 Connexion des lignes RS 485**

Pour brancher un ou plusieurs unités sur une ligne série, il convient de tenir compte de la correspondance entre les signaux comme indiqué dans le tableau ci-dessous :

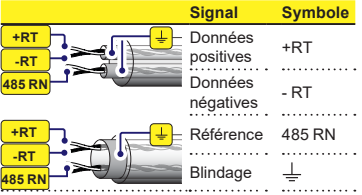

- A **ATTENTION –** La continuité du blindage doit être assurée tout le long de la ligne de communication et doit être mise à la terre en un seul point.
- A **ATTENTION –** Utilisez un câble blindé à paire torsadée avec une impédance caractéristique de Z0=120 Ohm en cas de connexion longue distance.

#### **5.3.1 Connexion de ligne RS 485-1**

La ligne de communication série RS 485-1 est disponible sur les bornier s+RT (485-1), -RT (485-1), 485 RN et  $\frac{1}{2}$  de la carte PVS-20/30/33-CCB.

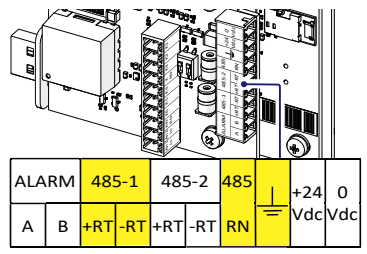

#### **5.3.2 Connexion de ligne RS 485-2**

La ligne de communication série RS 485-2 est disponible sur les bornier s+RT (485-2), -RT (485-2),

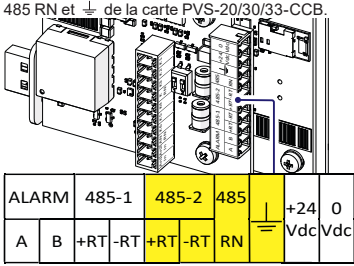

### **5.4 Terminaison de lignes RS 485**

Pour activer la résistance de terminaison de 120 Ohm des lignes de communication, placez le commutateur 1 ou 2 du composant S1 (05), en position ON :

- •Commutateur 1 > RS 485-1
- •Commutateur 2 > RS 485-2

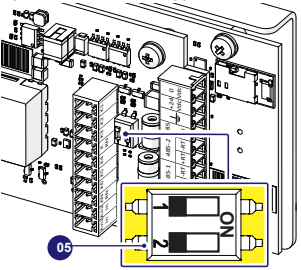

- **EXEMARQUE** Activate the termination resistance on the final unit of the chain.
- **EXEMBROLLE –** Activate the switch also in case of a single unit installed

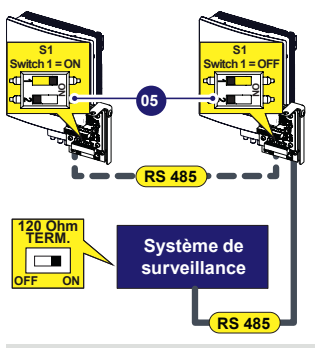

**EXEMARQUE** – The communication line must also be terminated on the first element of the chain which normally corresponds to the "third party system".

## **6. Alimentation auxiliaire**

La carte PVS-20/30/33-CCB est équipée d'une alimentation 24Vcc pour les périphériques externes directement connectés à la ligne de communication 485-1.

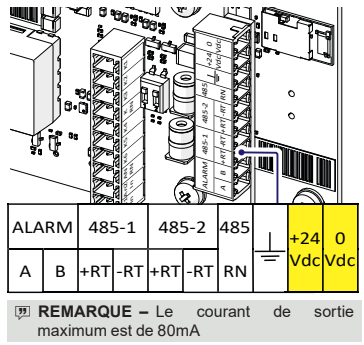

## **7. Mode PMU**

"Le PVS-20/30/33-CCB offre la possibilité de gérer la limitation de la puissance active, ainsi que le contrôle de la puissance réactive et du facteur de puissance.

Les niveaux d'entrée numérique et analogique sont traduits en commandes de contrôle correspondantes, conformément à la législation allemande sur les sources d'énergie renouvelable (EEG)."

- **EXEMBRQUE** L'onduleur qui recoit le signal de contrôle d'ondulation spécifique se charge d'envoyer à tous les onduleur string PVS connectés à la même ligne Ethernet, la commande de limitation de puissance active correspondante.
- **EXEMARQUE** Si plusieurs onduleurs sont installés et connectés les uns aux autres via Ethernet, un seul PVS-20/30/33-CCB activera le mode PMU.

### **7.1 Entrées analogiques**

L'entrée analogique utilisée pour la fonction de **limitation de la puissance active** est AN1.

L'entrée analogique utilisée pour la fonction de **contrôle de la puissance réactive** est AN2.

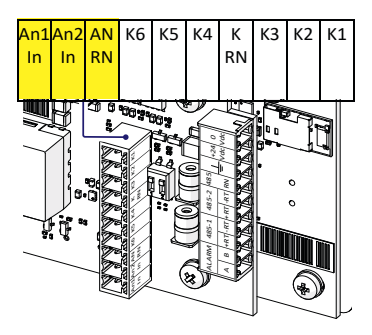

La limitation de la puissance active gère la puissance active en sortie en fonction du signal de courant (4...20 mA), appliqué comme indiqué sur les caractéristiques ci-dessous :

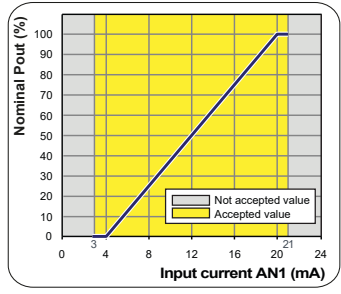

La limitation de la puissance reactive gère la puissance active en sortie en fonction du signal de courant (4...20 mA).

Deux modes de gestion de la puissance réactive sont disponibles :

- •Var fixe → Correspond à un % de la puissance apparente de l'onduleur.
- •PF fixe → Cos(ϕ) basé sur la puissance de sortie instantanée"

#### **Var fixe**

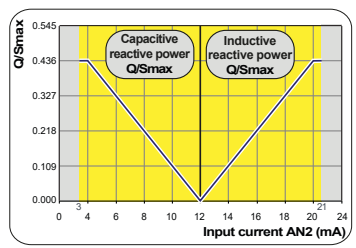

**PF fixe**

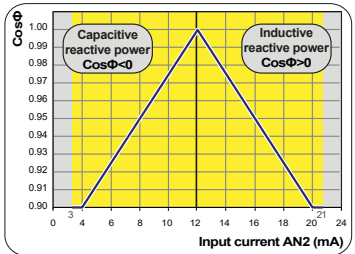

### **7.2 Entrées numériques**

Le contrôle de la puissance active via des entrées numériques permet de régler la puissance de sortie active maximale en % de la puissance nominale de l'onduleur.

Les entrées numériques utilisées pour la fonction de limitation de la puissance active sont « K1, K2, K3, K4 et K RN ».

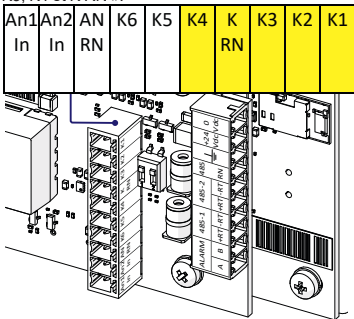

Branchez les câbles en observant le tableau suivant. L'entrée qui est « Fermée » doit être mise en court-circuit avec la borne « K RN ».

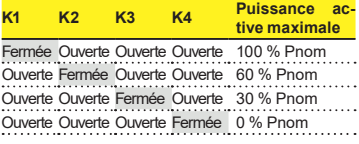

#### **7.3 Intégration de PMU avec l'algorithme de limitation d'exportation**

L'interaction entre le PMU et la limitation d'exportation est illustrée dans le tableau ci-dessous.

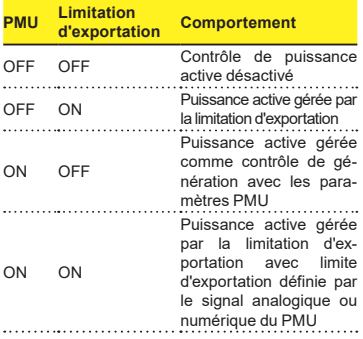

- **EXECUTE –** Lorsque la limitation d'exportation et le PMU sont tous deux activés, la limitation d'exportation devient active avec la limite d'exportation définie par le signal analogique ou numérique du PMU.
- **F2 REMARQUE** Un seul PMU doit être utilisé pour définir la limite d'exportation. Toute contrainte s'appliquant à la configuration de la limitation d'exportation devra être respectée.
- **EX REMARQUE** Le contrôle PMU avec limitation d'exportation peut être configuré uniquement avec l'application mobile « Installer for Solar Inverters ».

#### **FIMER\_PVS-20\_30\_33-CCB\_Quick Installation Guide\_FR\_RevB**

**08-10-2021**

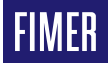

Pour plus d'informations, contactez votre représentant FIMER local ou visitez :

**fimer.com**

Nous nous réservons le droit d'apporter des modifications techniques ou de modifier le contenu de ce document sans avis préalable. En ce qui concerne les bons de commande, les informations convenues prévalent. FIMER ne saura en aucun cas être tenu pour responsable des erreurs potentielles ou de l'absence d'informations constatées dans ce document.

Nous nous réservons tous les droits sur ce document ainsi que sur le suiet et les illustrations qu'il contient. Toute reproduction, divulgation à des tiers ou utilisation de son contenu (en tout ou partie) est strictement interdite sans l'accord écrit préalable de FIMER. Copyright© 2021 FIMER. Tous droits réservés.